## UU UU UU UU UU UU UU UU محمد ليل استخدام ٩ classkick and the United States إعداد و تصميم **ندى فاروق قطان**

**هو موقع و تطبيق مجاني إلنشاء مهام أوراق عمل أنشطة- أدائية ) مسابقات( تفاعلية تدريبات/ واجبات/ / يستهدف بها المتعلم ، يحصل عبرها على المساعدة والتغذية الراجعة غير تزامني( من بشكل تزامني/ ( معلميهم وأقرانهم، باستخدام أجهزة الكمبيوتر أو األجهزة اللوحية أو**  [com.classkick://https/](https://classkick.com/) **على التعزيز المناسب من معلمه . الهواتف المحمولة كما يحصل المتعلم** 

classkick

**الموقع مجاني ، و يمكن ترقيته بمبلغ مادي.**

**سهل االستخدام، ويمكن الكتابة باللغة العربية.**

**تنوع األسئلة و قوالب أوراق العمل .**

**يتيح إضافة الروابط و الوسائط المتعددة ل أوراق العمل.**

**يمكن إضافة قيمة )درجة ( السؤال ، توزيعًا آليًّا أو يدويًّا.**

**إمكانية النشر والمشاركة والطباعة، وتنزيل الملفات بصيغة pdf**

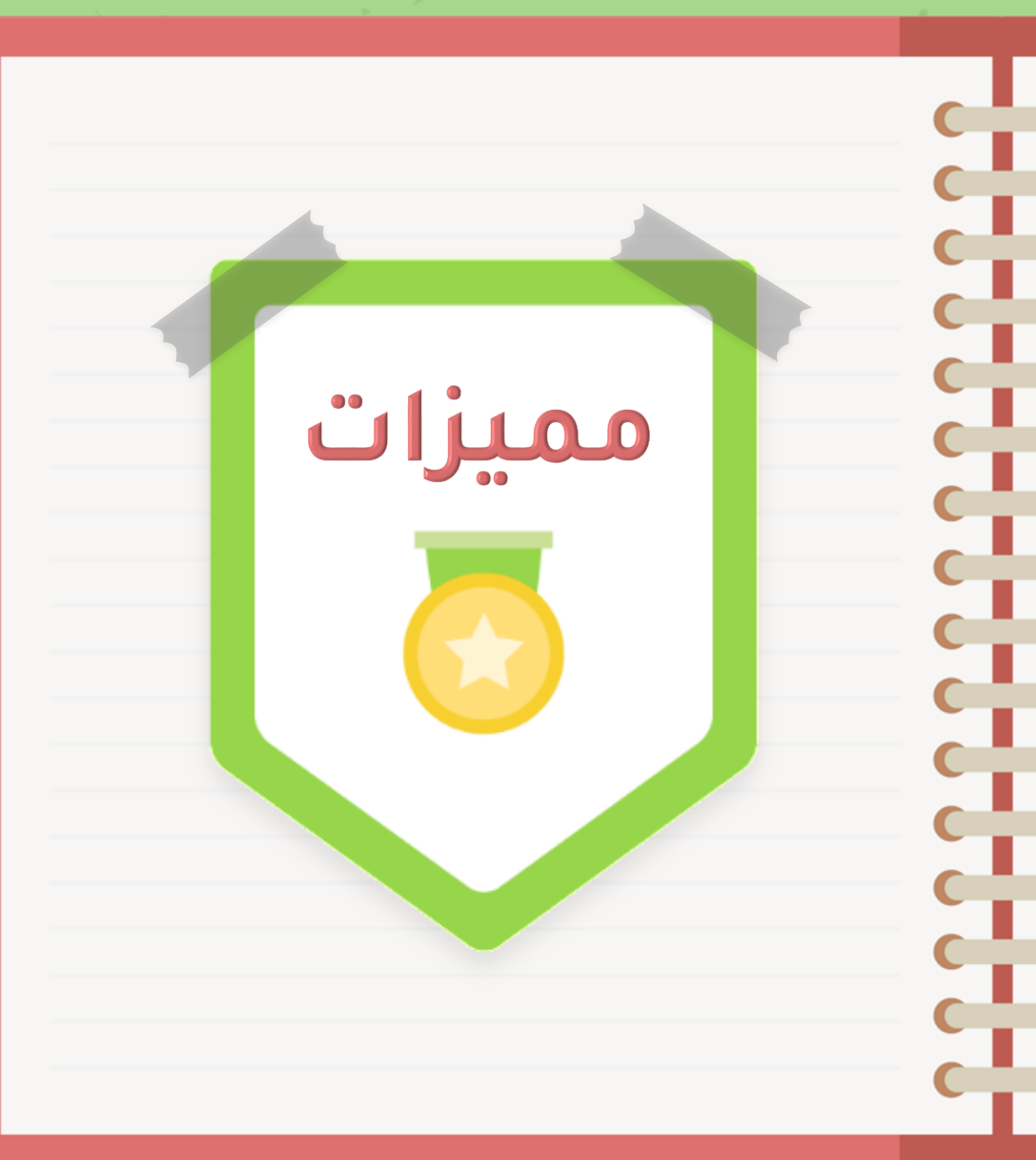

**يمكن تصحيح ورقة العمل آليا ومراجعتها يدويًّا وإضافة ستيكرات من الموقع..**

**يمكن عرض تقارير بإجابات الطالب وبأسمائهم ، وتنزيل التقارير بصيغة . pdf**

**يعمل على جميع األجهزة، كما يمكن تثبيته كتطبيق على جهاز المتعلم اللوحي.**

**يمكن للمعلم متابعة حل الطالب لورقة العمل مباشرة ، وتقديم التغذية الراجعة والتعزيز المناسب.**

> **يتيح للمتعلم طلب المساعدة من معلمه، ومن أقرانه.**

**إمكانية إنشاء الفصول الدراسية والمجموعات التعاونية.**

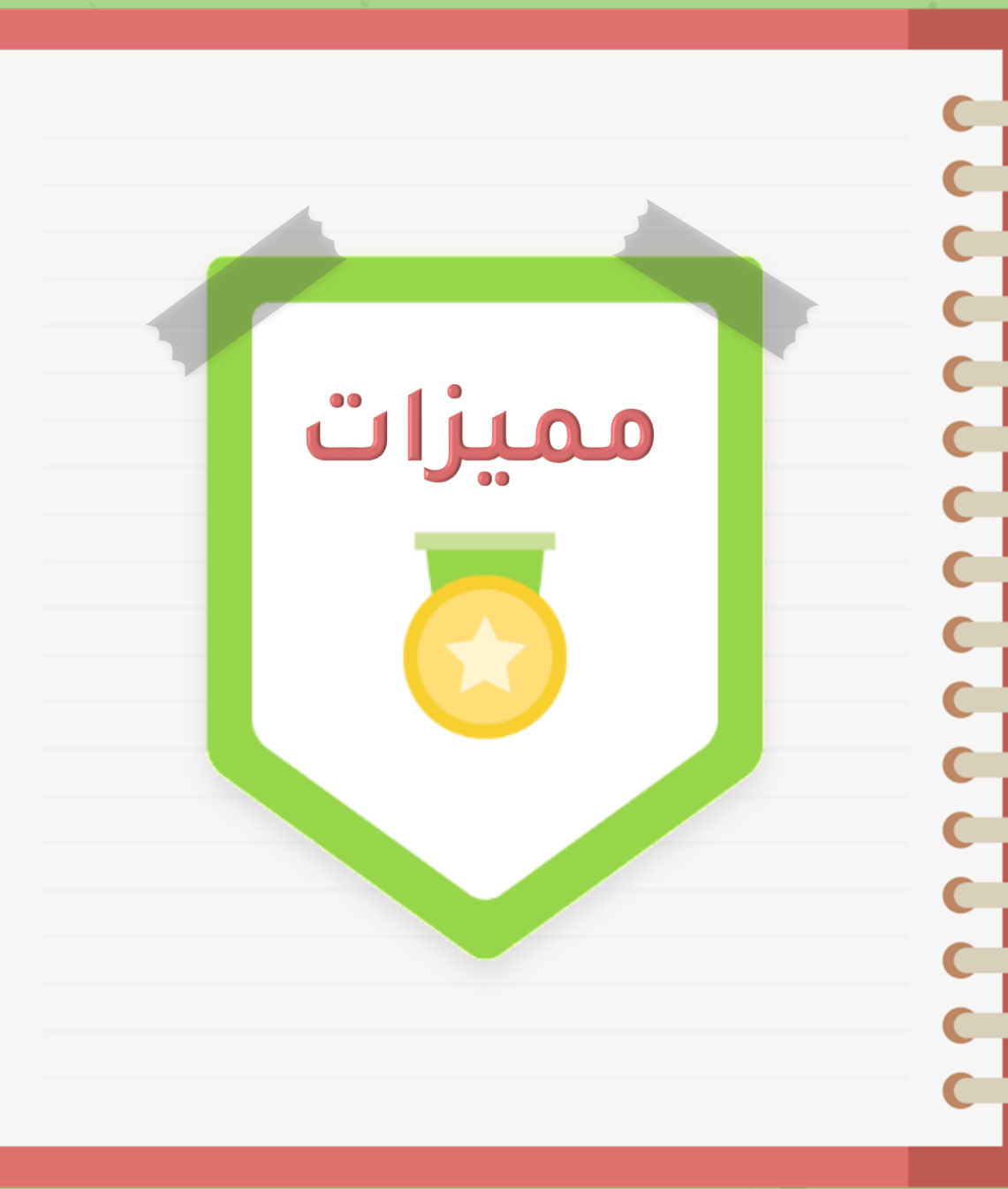

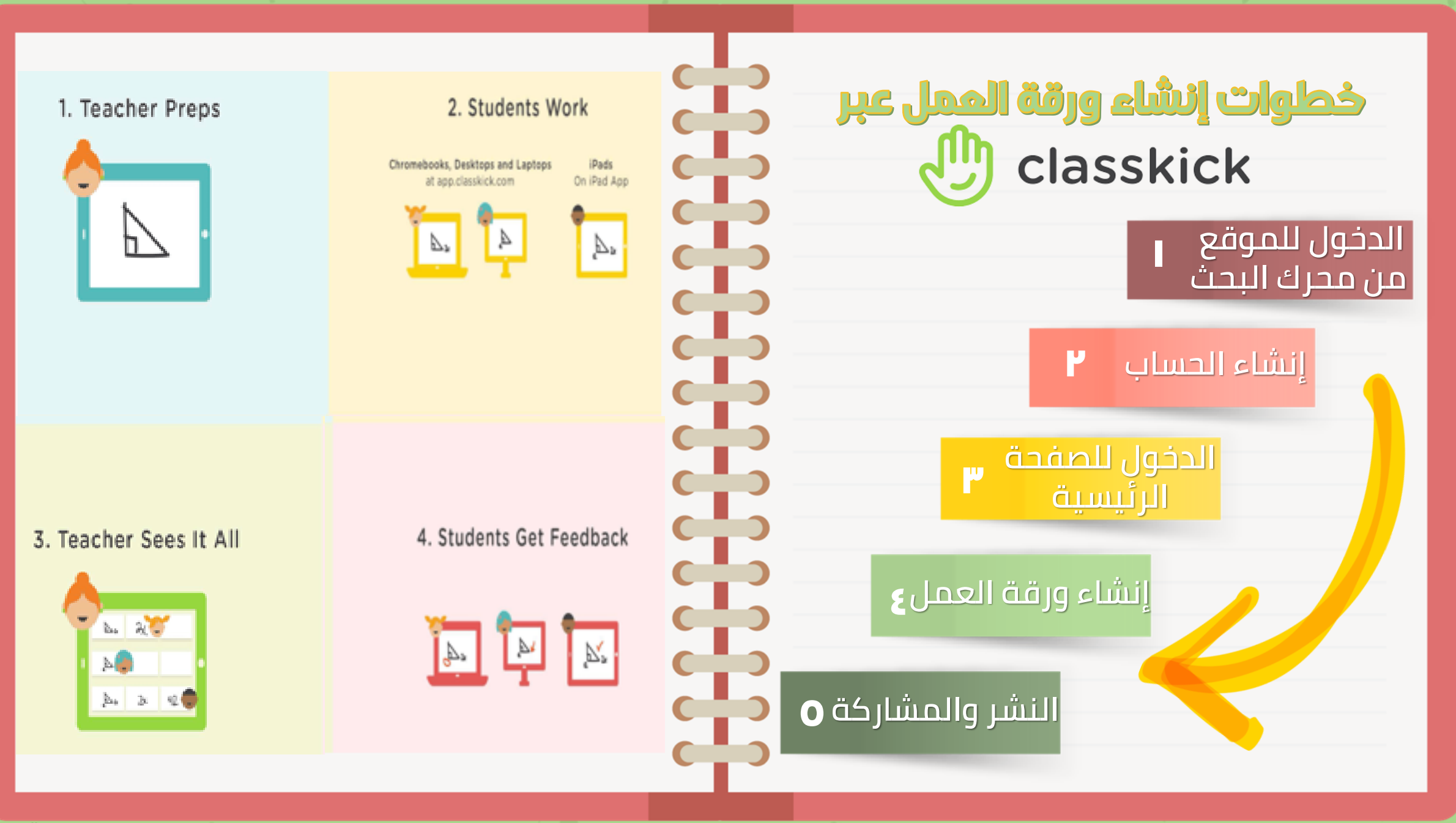

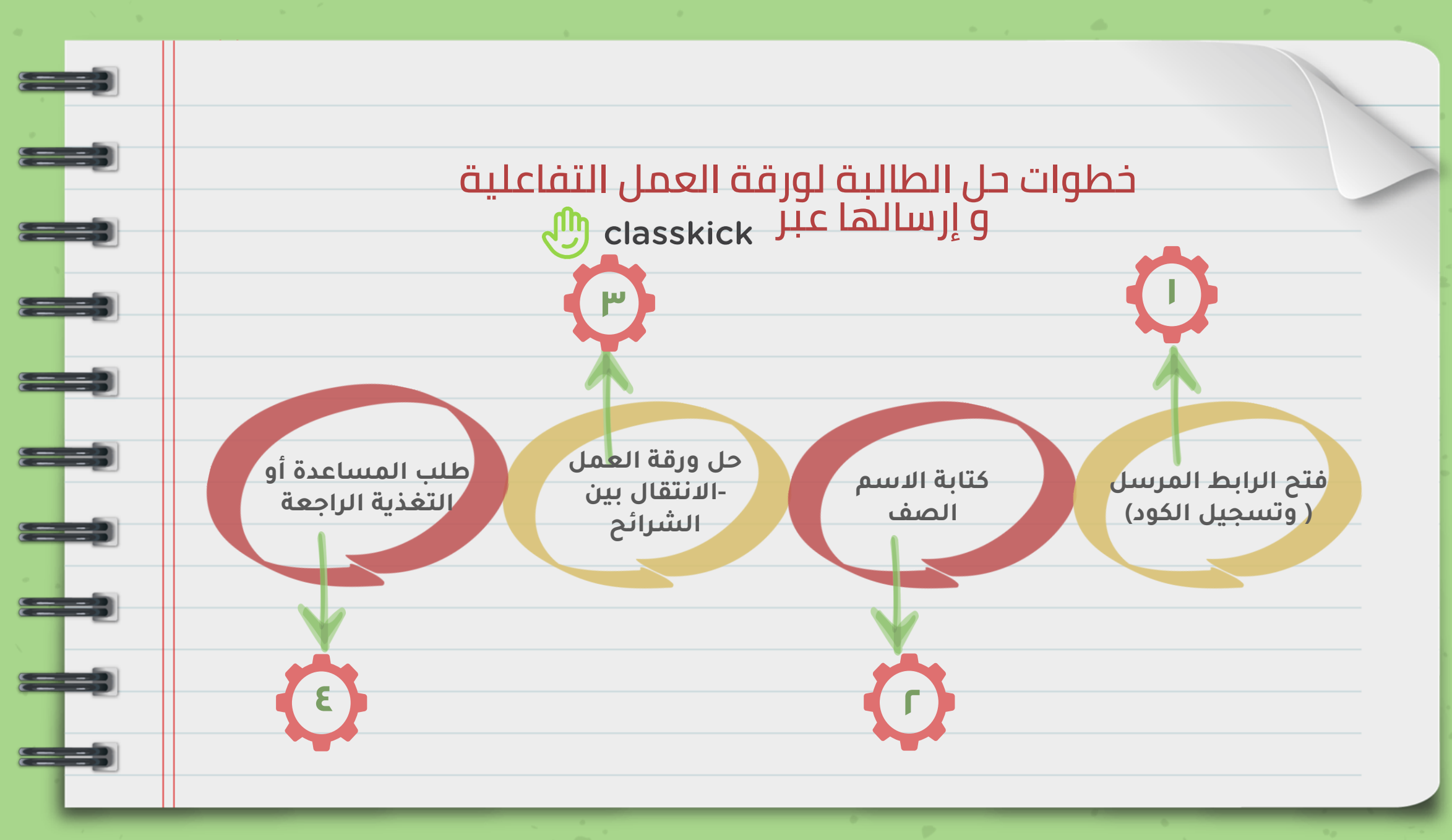

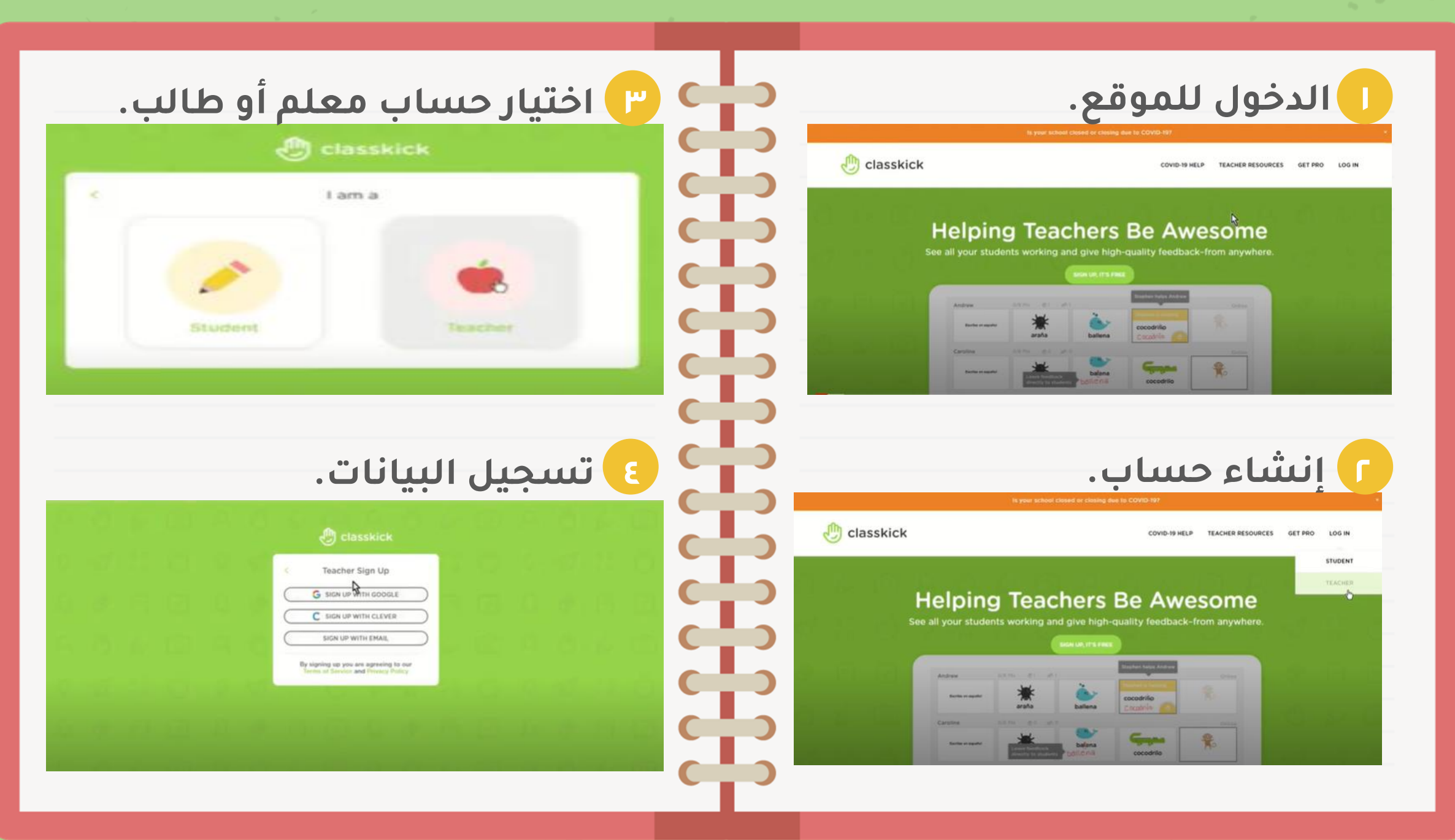

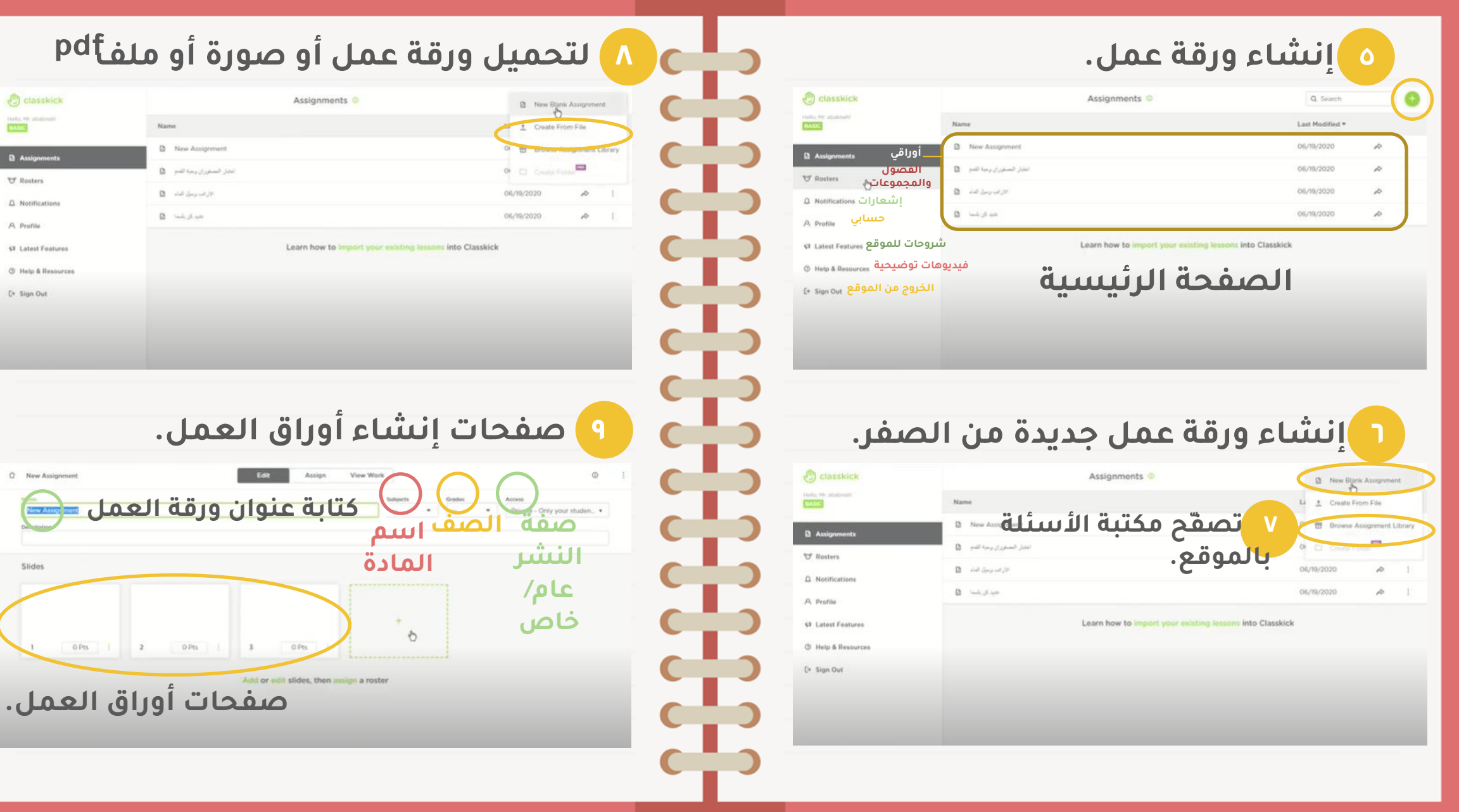

 $\bullet$ 

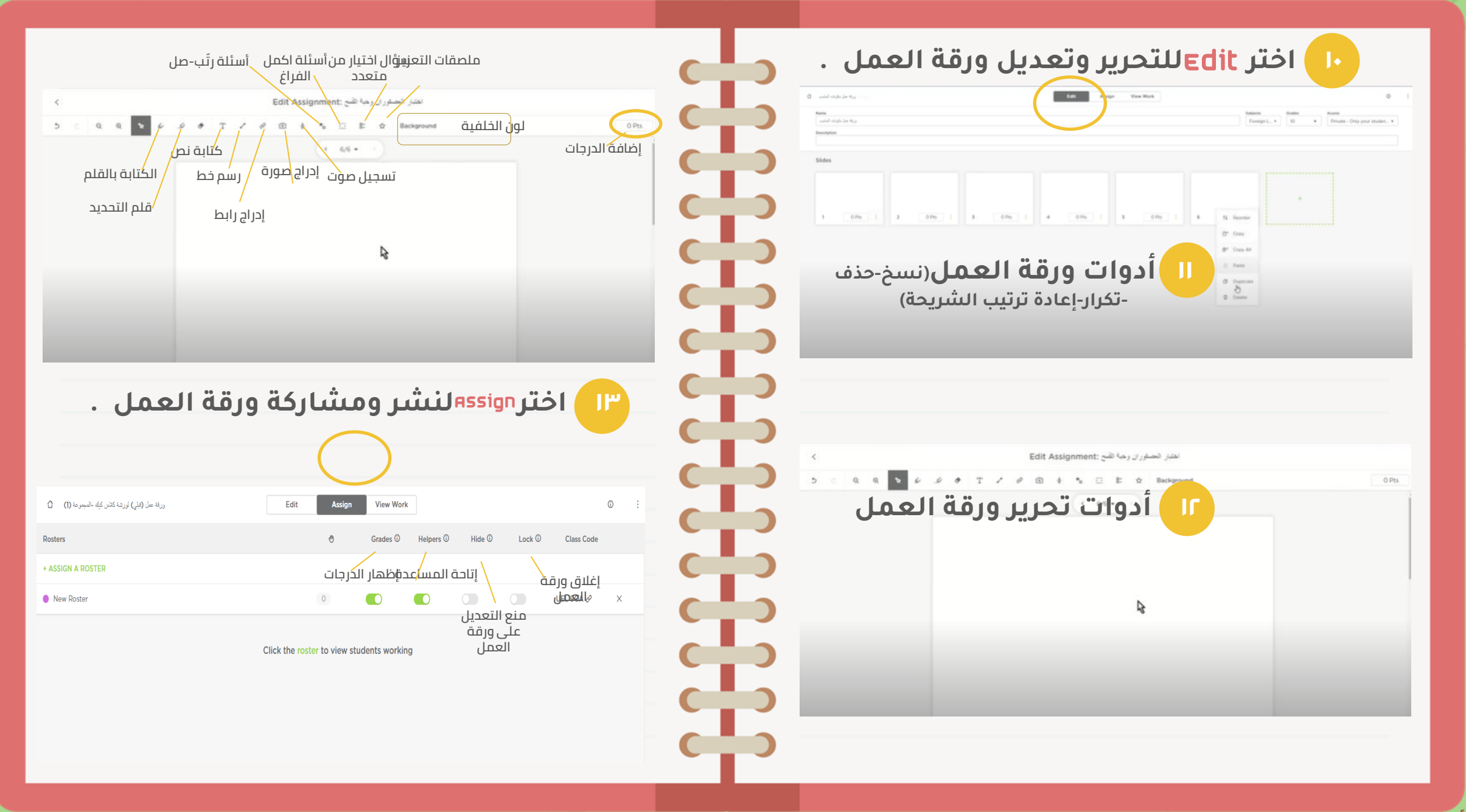

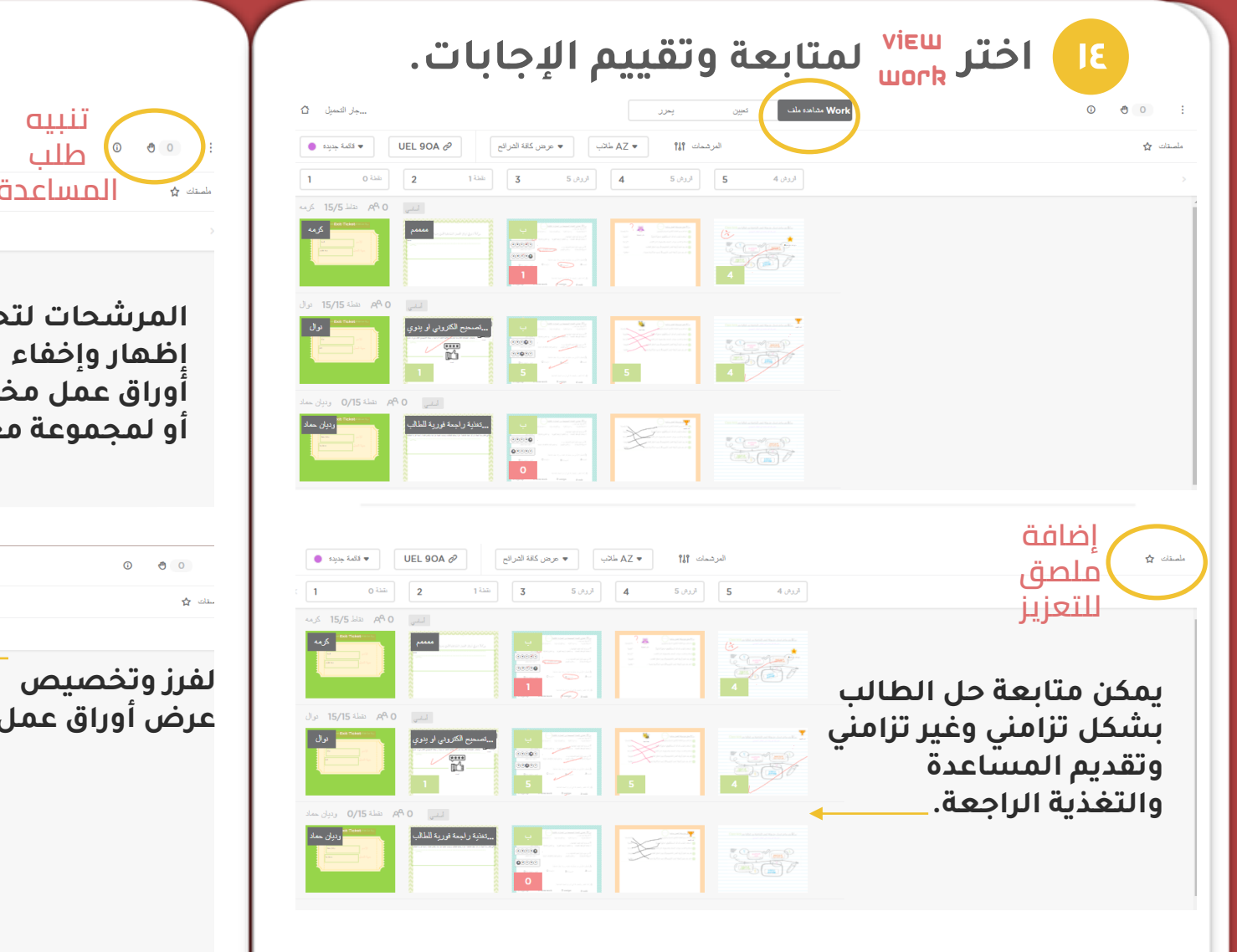

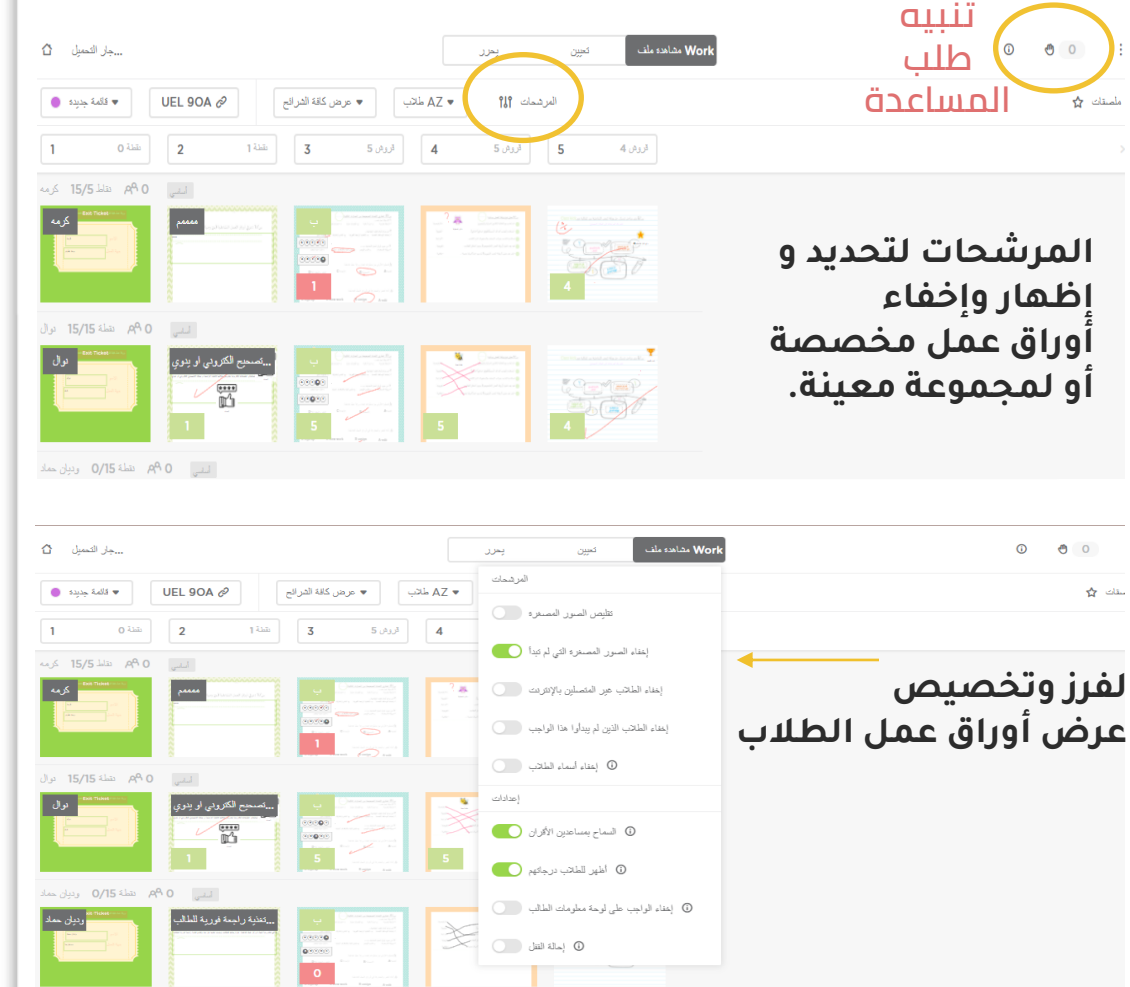

**pdf أو صورة. الدخول للموقع أو إنشاء حساب ب كالس كيك ثانيًا:**

**ثم الحفظ بصيغة** 

 $\widehat{\mathbb{W}}$ 

Colasskick

BE

 $\mathbf{c}$ 

**أولًا:إعداد ورقة العمل**

**ثالثًا:**

**إنشاء ورقة العمل باستخدام أدوات التحرير**

## **رابعًا:**

**تعيين المشاركة والنشر وإنشاء الفصل أو المجموعة**

## **خامسًا:**

**متابعة حل الطالب من عرض أوراق العمل**

**تقديم المساعدة والتغذية الراجعة ،التعزيز بالملصقات والعبارات. سادسًا:**

## REGISTER OF BELLEVILLE

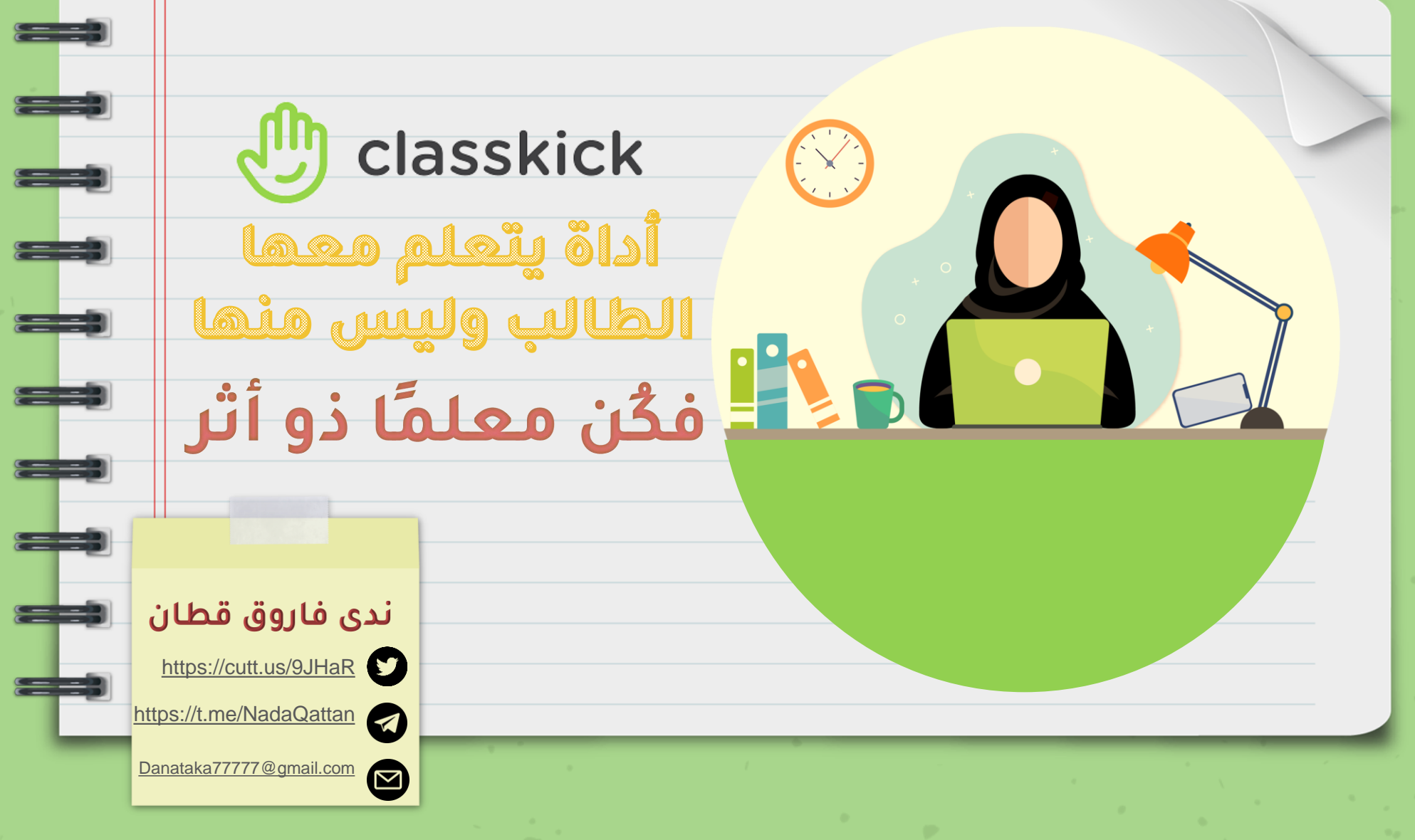